## **INDICACIONES PARA LA ACTIVACIÓN DE LICENCIAS DE PRIMARIA**

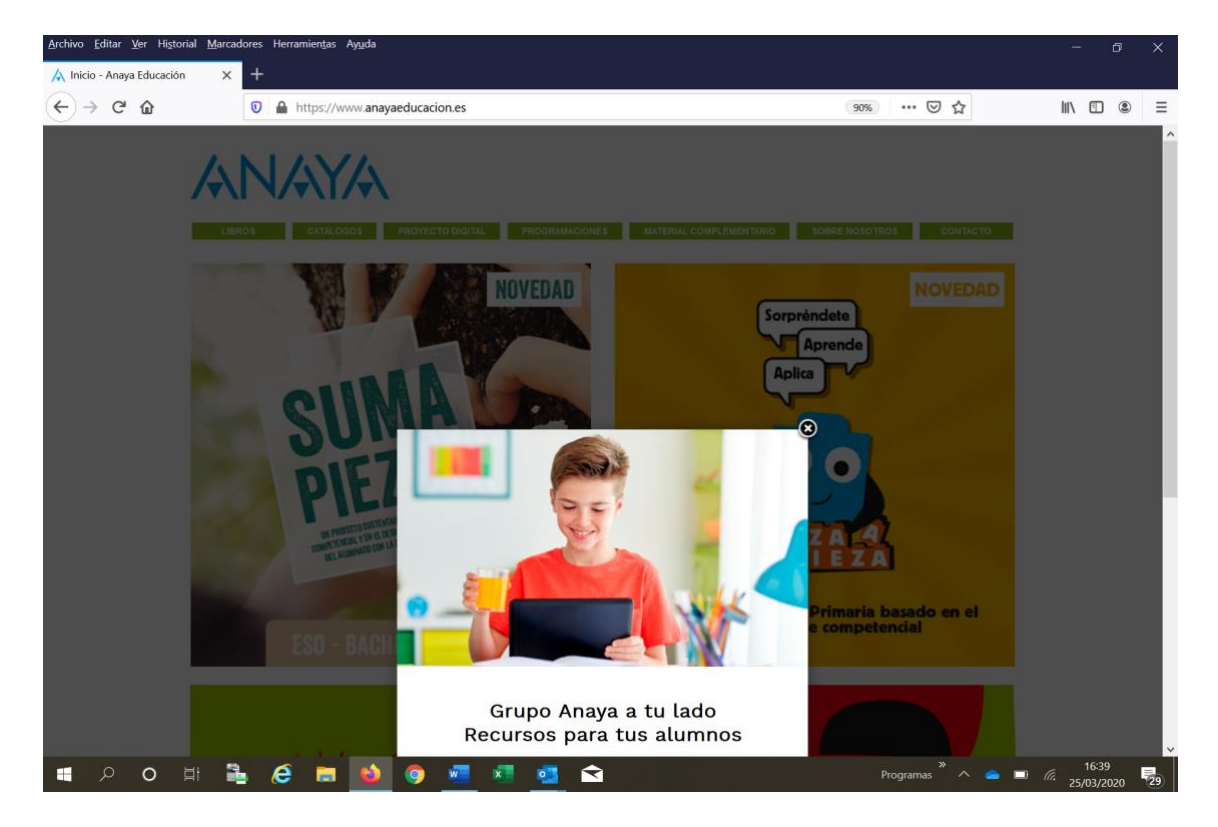

1º Paso: El alumno entra en la web<https://www.anayaeducacion.es/>

- **2º Paso:** Accede a **"La web del alumnado y de la familia"**.

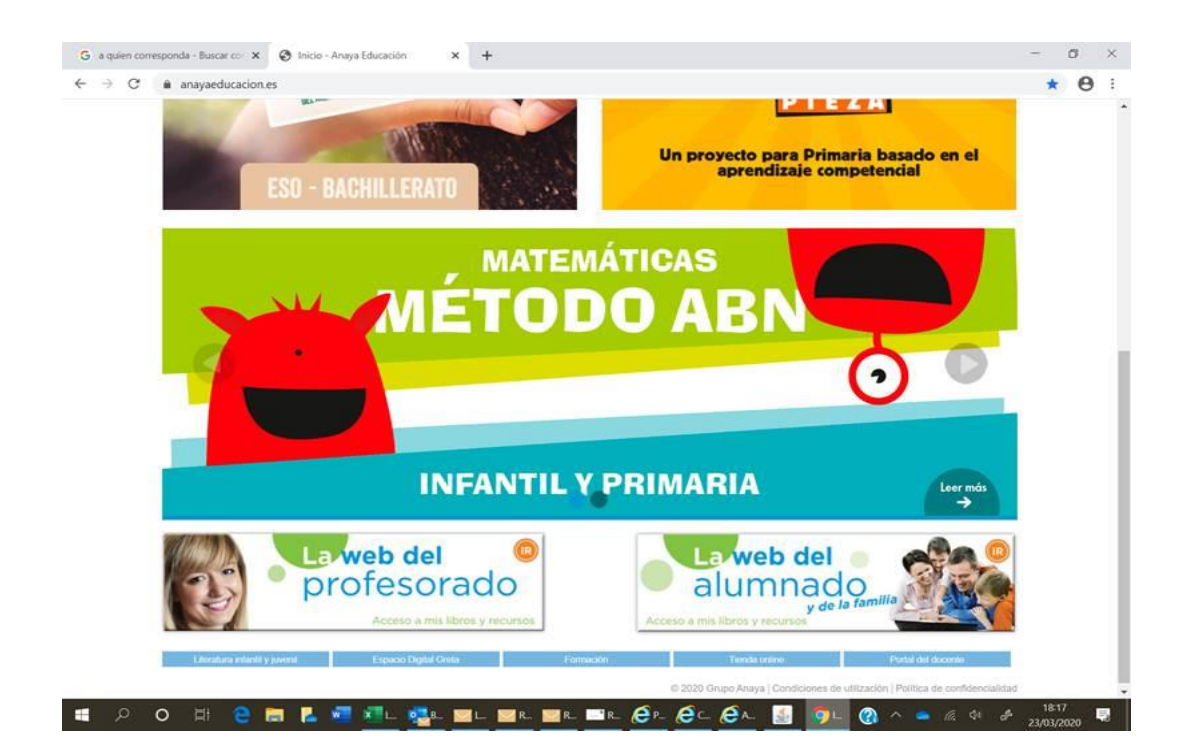

- **3º Paso:** Introduce el usuario y contraseña que le hemos facilitado en función del curso y los libros que le corresponden. Pinchando **"Entrar"** accede directamente a los recursos.

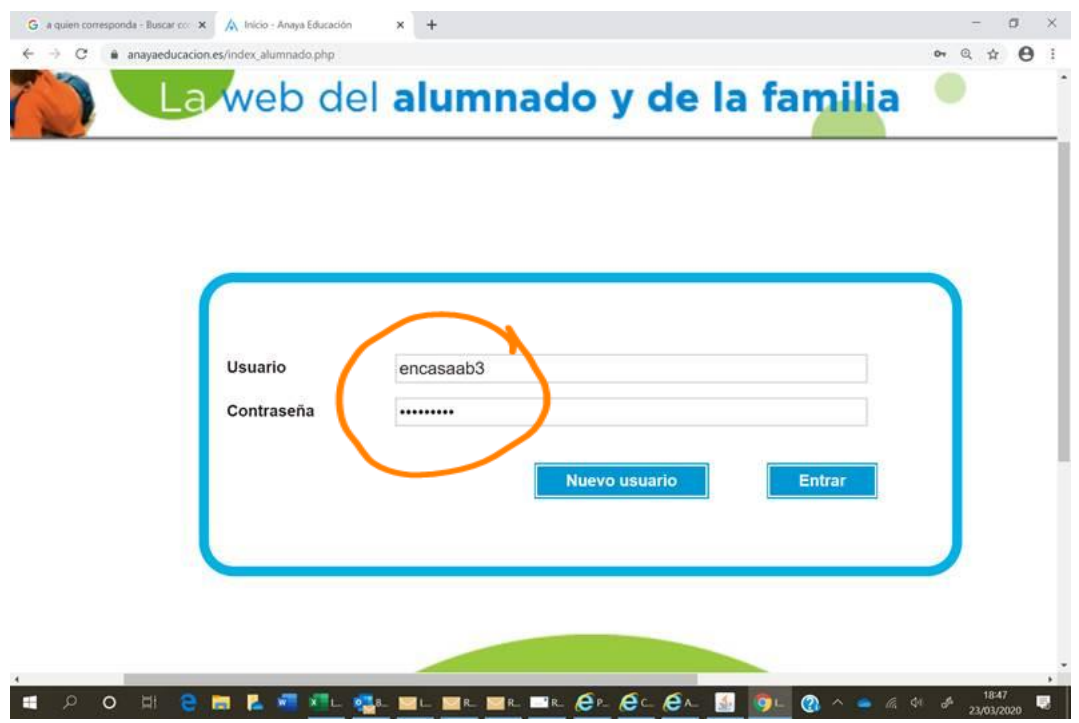

- **4º Paso:** Pinchando **"Mis libros digitales"** accede directamente a su estantería con todos sus libros digitales.

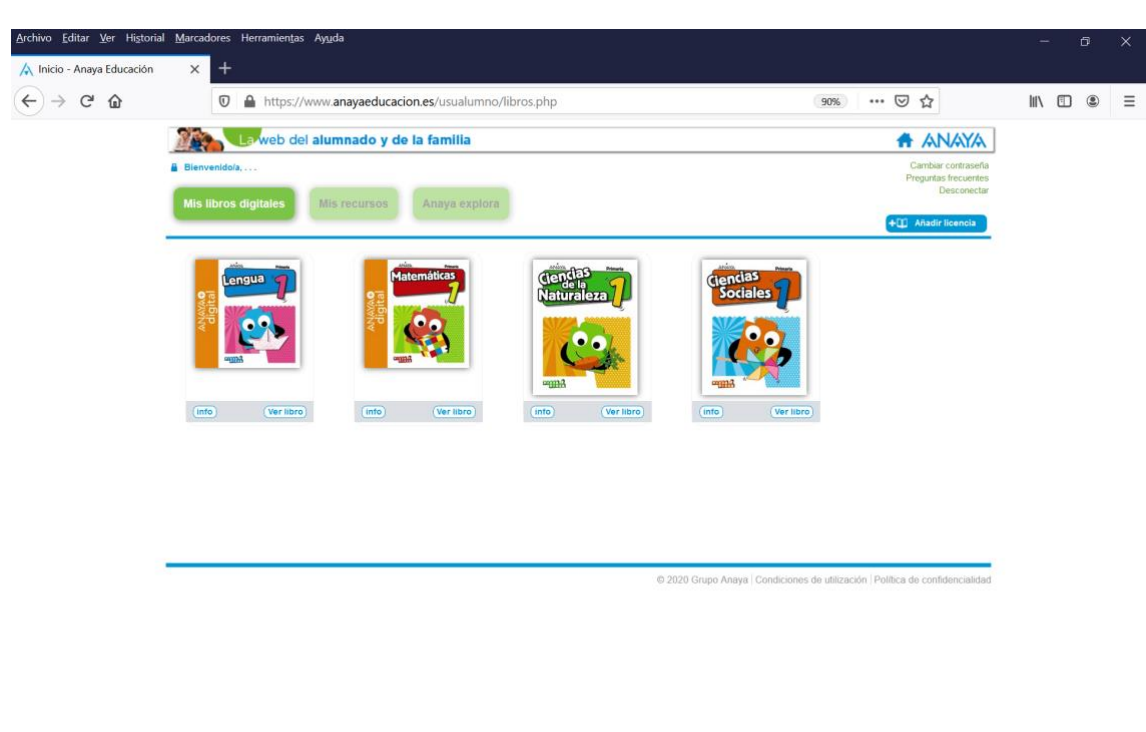